#### Civil Engineering Visualization *Section Views*I DON'T WANT TO LEARN I DON'T NEED TO KNOW HOW. **NHAT IF** NO BIG HOW TO SWIM! I'LL JUST STAY ON DRY YOU FALL  $QUT$   $QF$ LAND ALL MY LIFE. DEAL A BOAT?  $ATD$

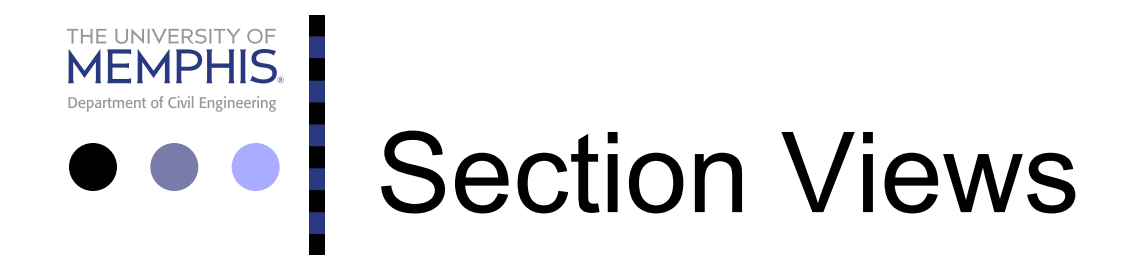

- ¢ **Section views** are an important aspect of design and documentation, and are used to improve clarity and reveal interior features of parts and structures.
- ¢ Section views are also used in the ideation and refinement stages of engineering design to improve the communications and problem-solving processes.

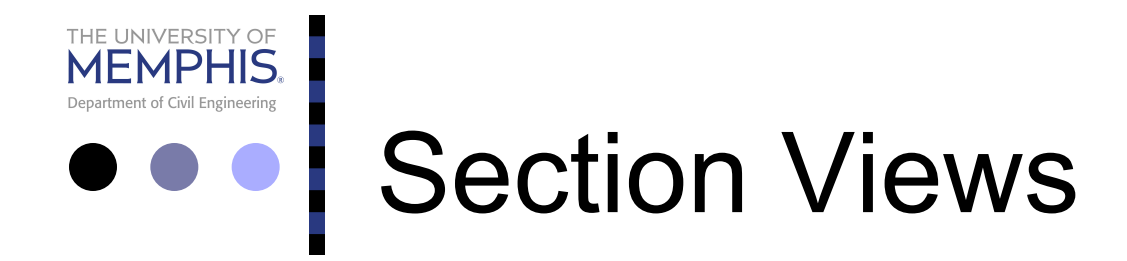

- ¢ **Sectional drawings** are multiview technical drawings that contain special views of a part or parts, views that reveal interior features.
- ¢ A primary reason for creating a section view is the elimination of hidden lines so that a drawing can be more easily understood or visualized.

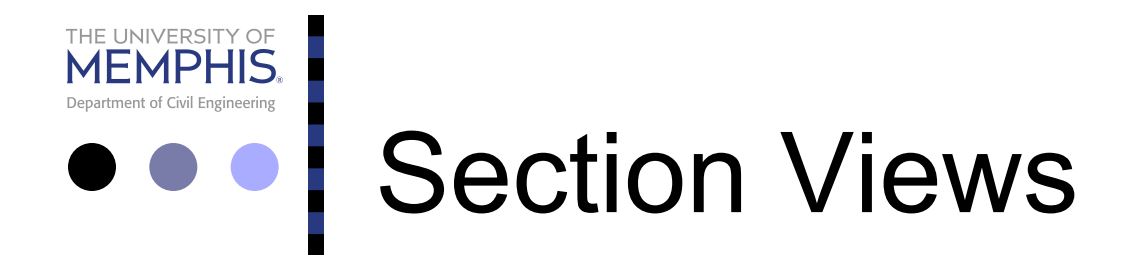

¢ Traditional section views are based on the use of an imaginary cutting plane that cuts through the object to reveal interior features.

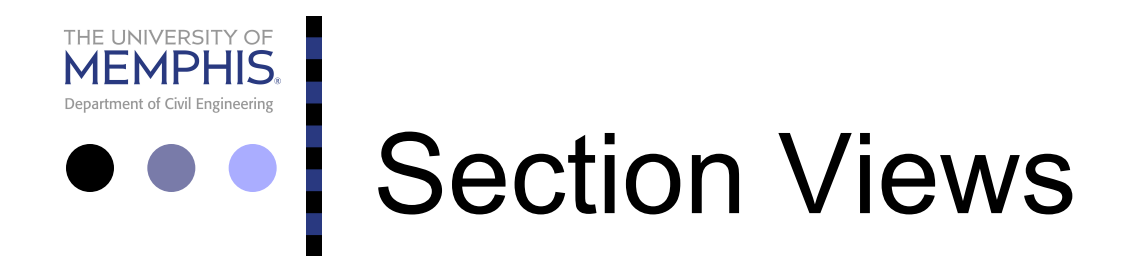

- ¢ This imaginary cutting plane is controlled by the designer and can
	- (1) go completely through the object (full section),
	- $\bullet$  (2) go halfway through the object (half section),
	- $\bullet$  (3) be bent to go through features that are not aligned (offset section), or
	- $\bullet$  (4) go through part of the object (broken-out section).

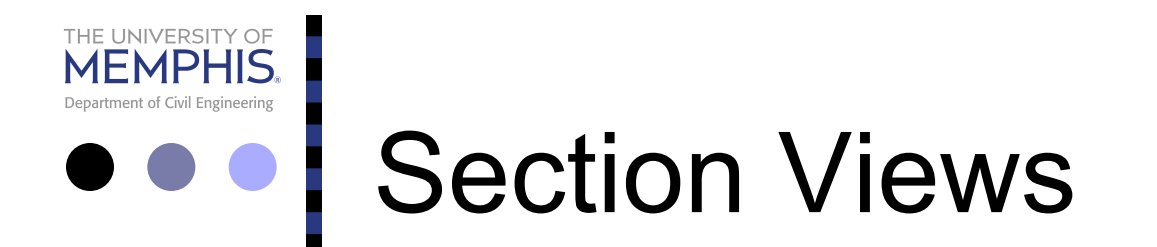

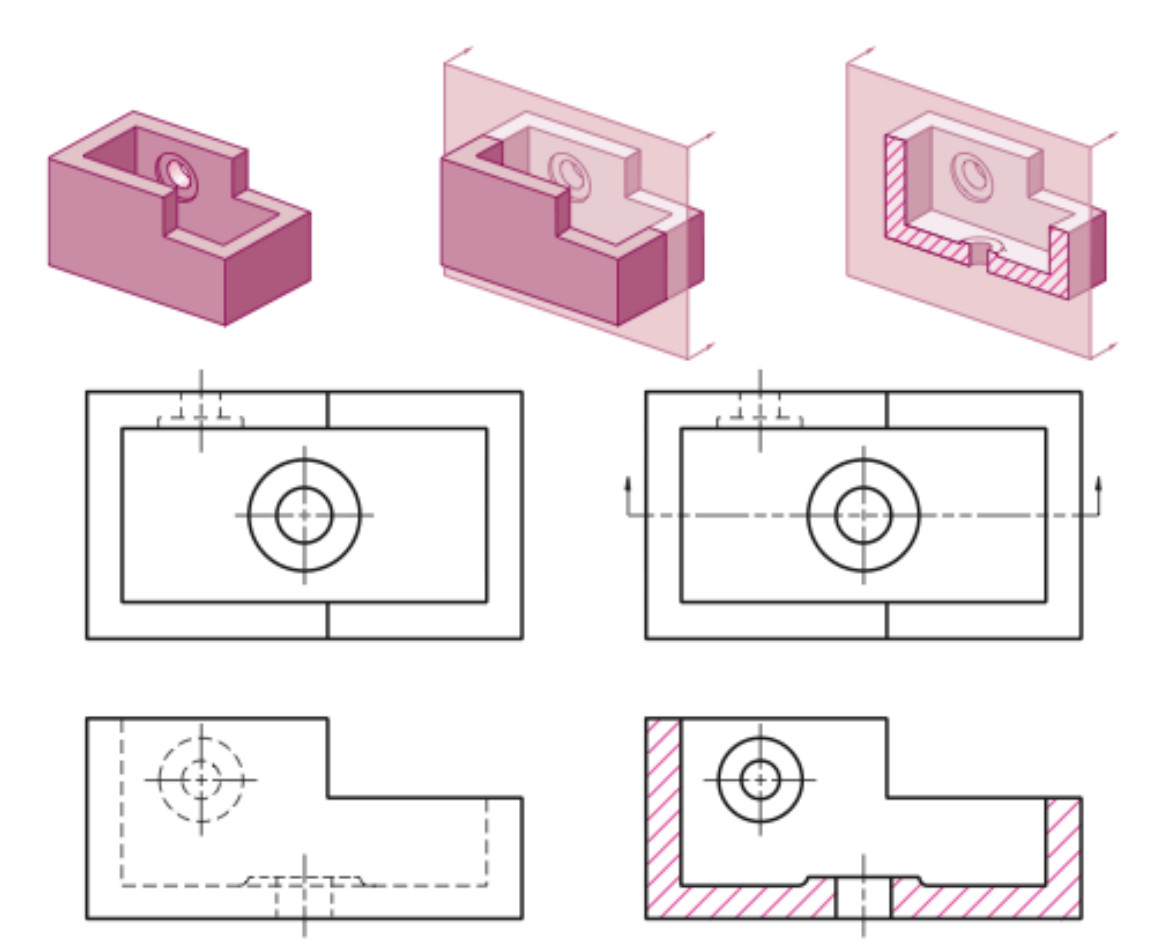

Section view drawing

Normal multiview drawing

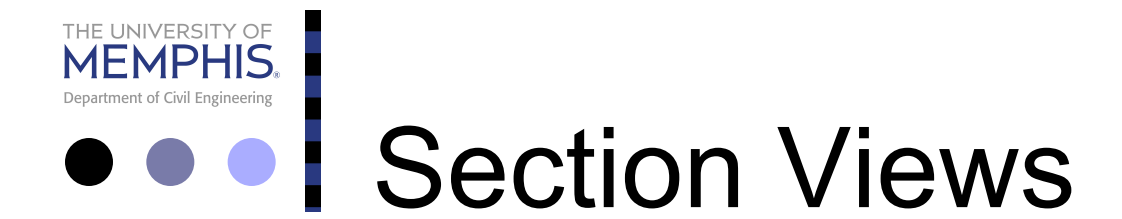

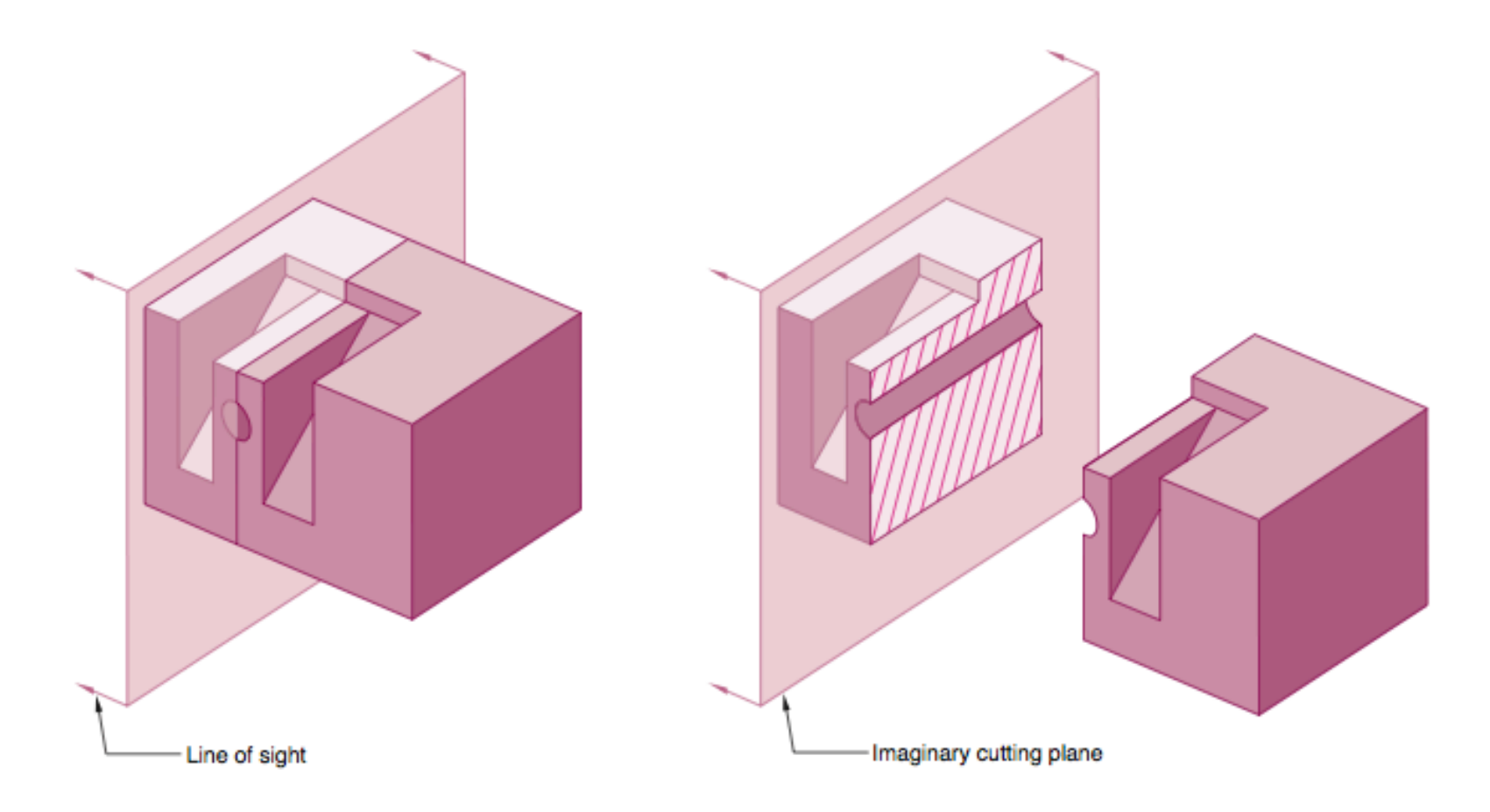

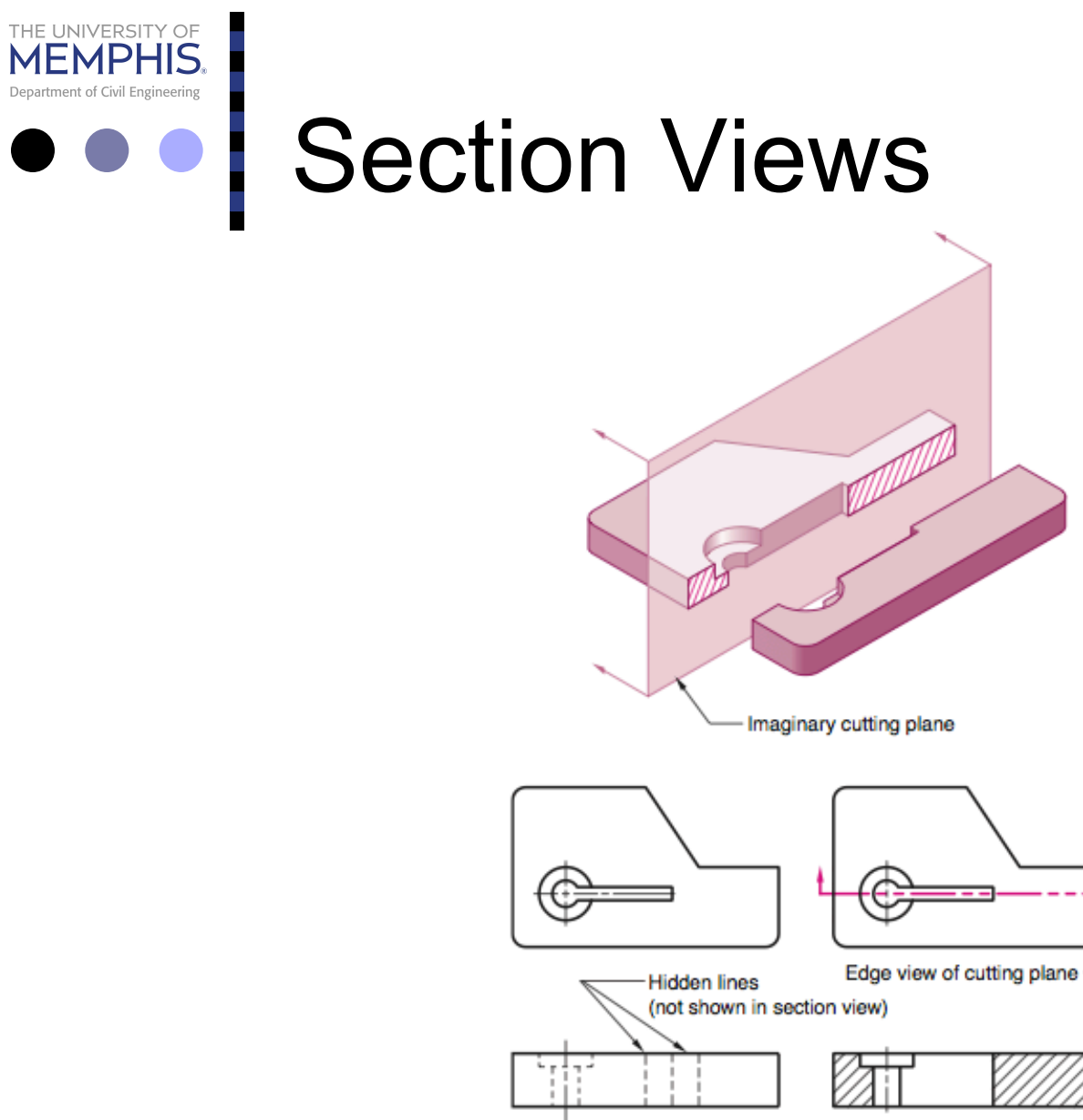

Section view

Normal orthogonal

view

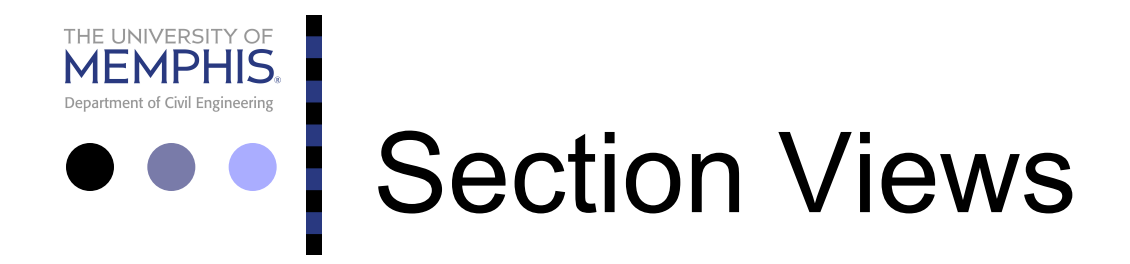

- ¢ An important reason for using section views is to reduce the number of hidden lines in a drawing.
- ¢ A section view reveals hidden features without the use of hidden lines.

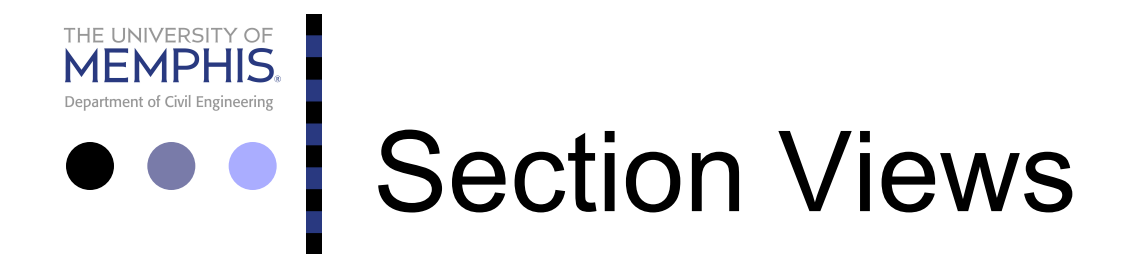

¢ Adding hidden lines to a section view complicates the drawing, defeating the purpose of using a section.

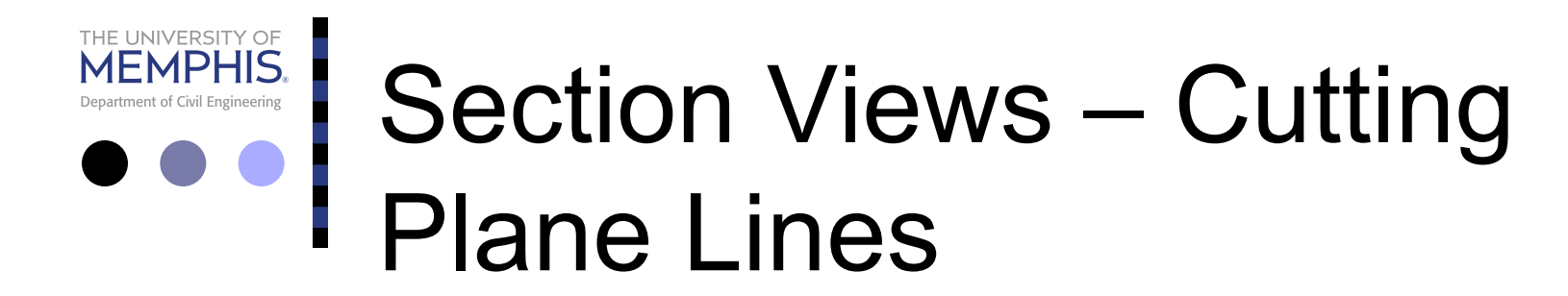

¢ **Cutting plane lines,** which show where the cutting plane passes through the object, represent the *edge view* of the cutting plane and are drawn in the view(s) adjacent to the section view.

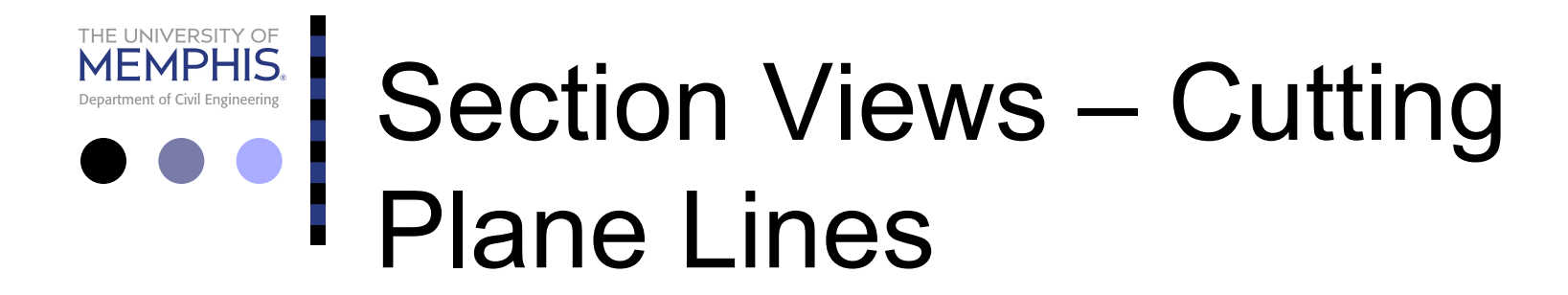

¢ In the example, the cutting plane line is drawn in the top view, which is adjacent to the sectioned front view.

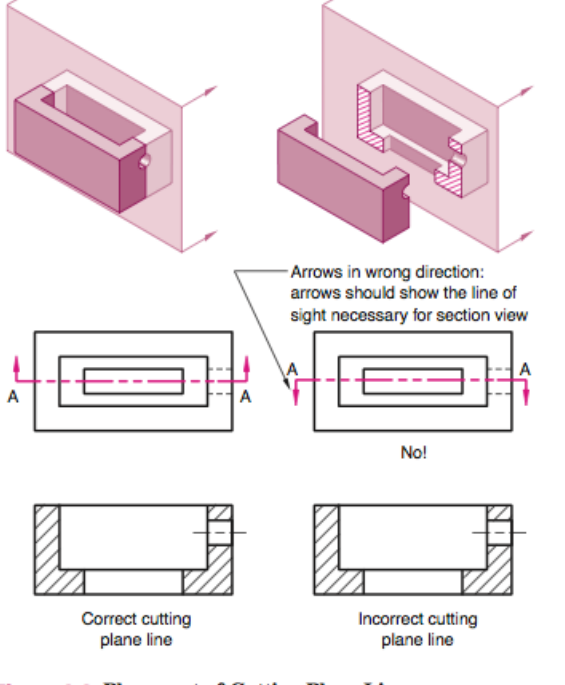

**Figure 3.6 Placement of Cutting Plane Lines** 12 The cutting plane line is placed in the view where the cutting plane appears on edge.

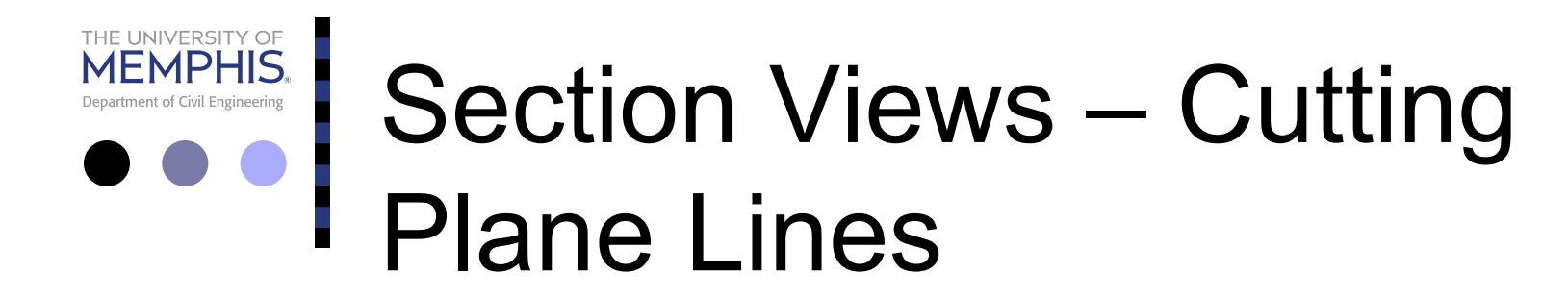

- ¢ Cutting plane lines are *thick* dashed lines that extend past the edge of the object and have line segments at each end drawn at 90 degrees and terminated with arrows.
- ¢ The arrows represent the direction of the line of sight for the section view, and they point away from the sectioned view.
- ¢ The easiest way to draw the arrows is using the AutoCAD PolyLine.

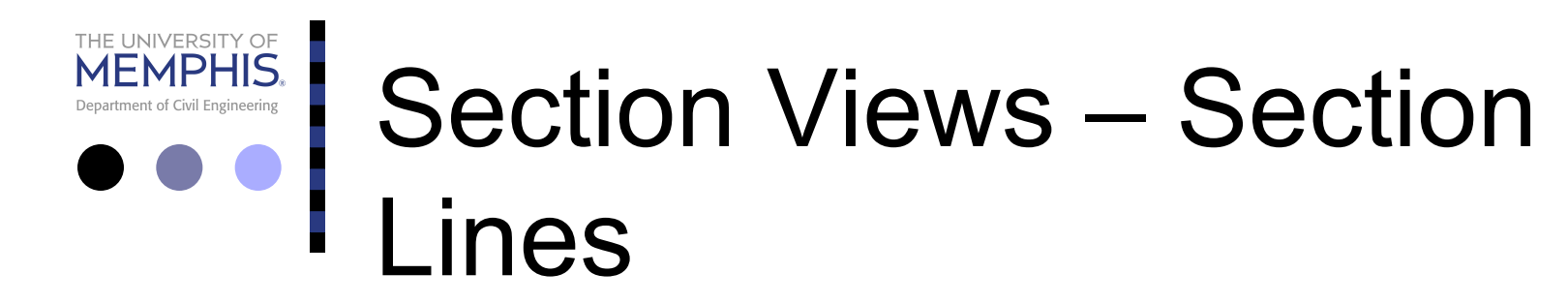

- ¢ **Section lines** or **cross-hatch lines** are added to a sec- tion view to indicate the surfaces that are cut by the imaginary cutting plane.
- ¢ Different section line symbols can be used to represent various types of materials.

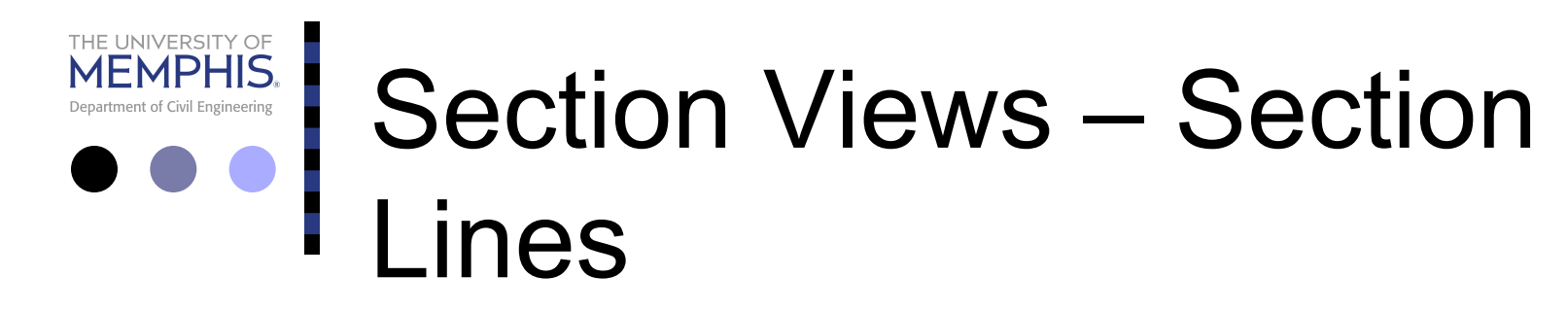

- ¢ However, there are so many different materials used in design that the general symbol (i.e., the one used for cast iron) may be used for most purposes on technical drawings.
- ¢ The actual type of material required is then noted in the title block or parts list or entered as a note on the drawing.

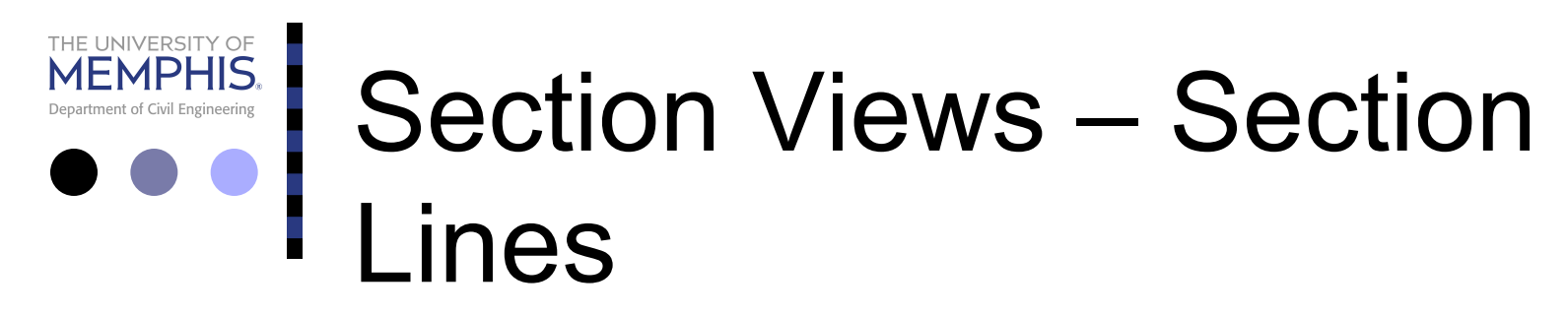

- ¢ The angle at which section lines are drawn is usually 45 degrees to the horizontal, but this can be changed for adjacent parts shown in the same section.
- ¢ Also, the spacing between section lines is uniform on a section view.

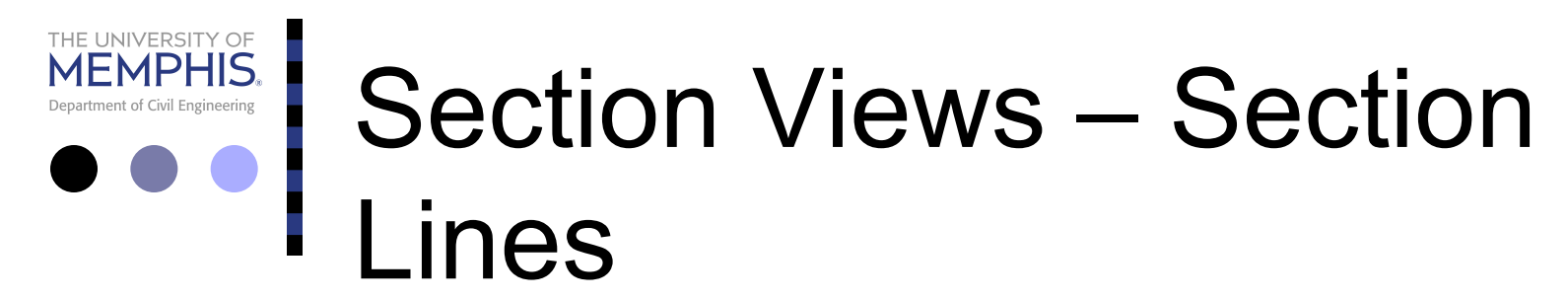

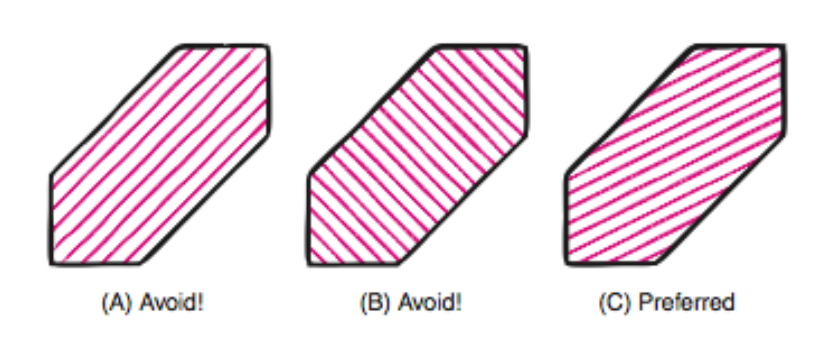

#### **Figure 3.9 Section Line Placement**

Avoid placing section lines parallel or perpendicular to visible lines.

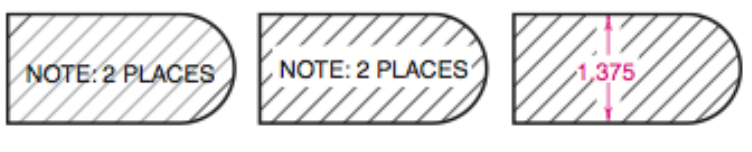

(A) Avoid! (B) Preferred (C) Preferred

**Figure 3.10 Notes in Section Lined Areas** Section lines are omitted around notes and dimensions.

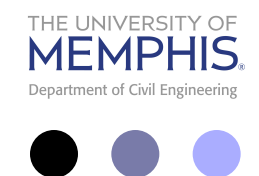

#### Section Views – Full Section

- ¢ A **full-section** view is made by passing the imaginary cut- ting plane completely through the object.
- ¢ All the hidden features intersected by the cutting plane are represented by visible lines in the section view.

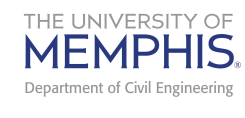

#### Section Views – Full Section

- ¢ Surfaces touched by the cutting plane have section lines drawn at a 45-degree angle to the horizontal.
- ¢ Hidden lines are omitted in all section views unless they must be used to provide a clear understanding of the object.

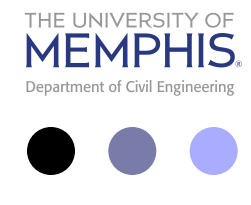

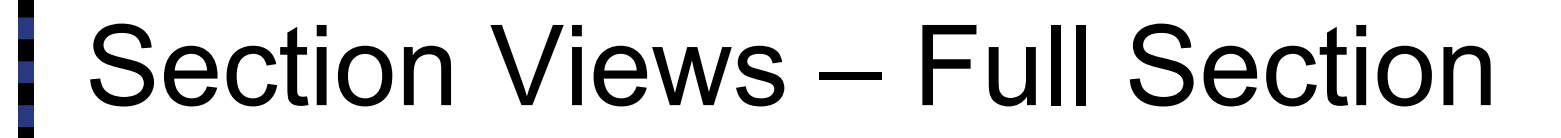

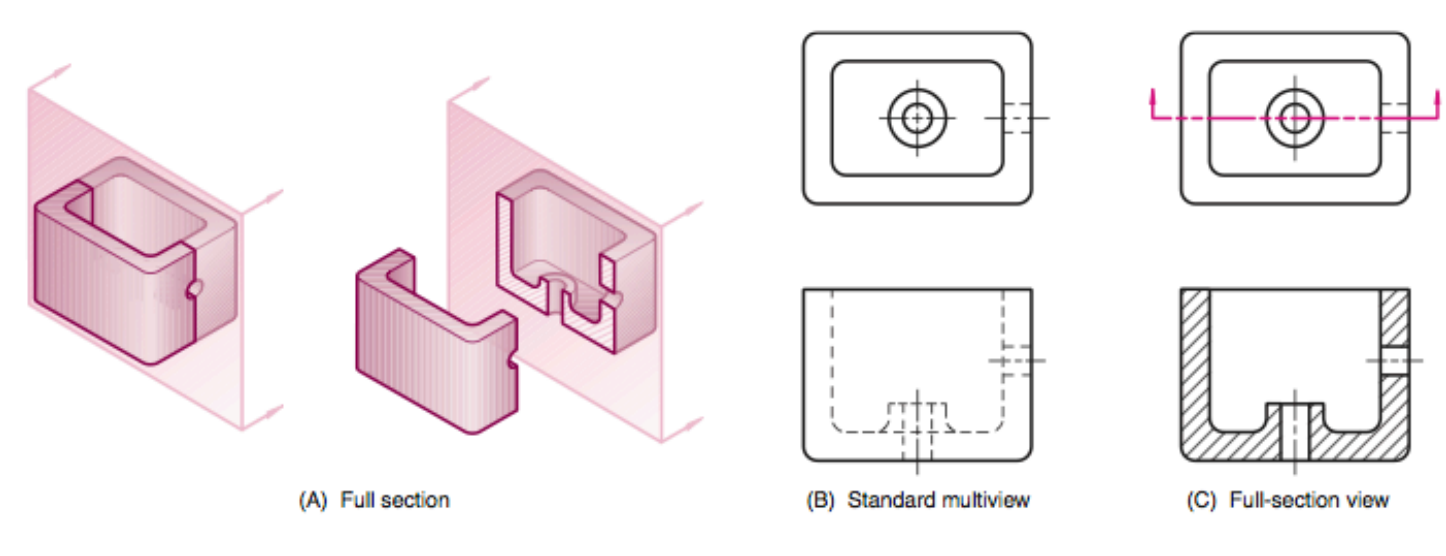

#### Figure 3.11 Full-Section View

A full-section view is created by passing a cutting plane fully through the object.

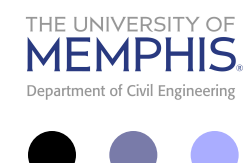

#### Section Views – Half Section

- ¢ **Half sections** are created by passing an imaginary cutting plane only *halfway*  through an object.
- ¢ The cutting plane passes halfway through an object and *one quarter* of the object being removed

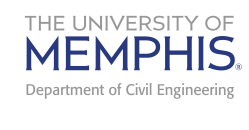

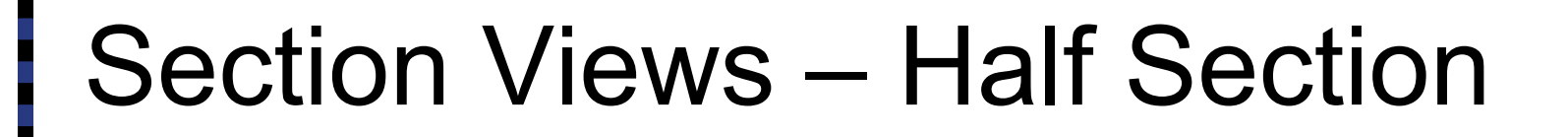

- ¢ Hidden lines are omitted on both halves of the section view.
- ¢ Hidden lines may be added to the unsectioned half for dimensioning or for clarity.

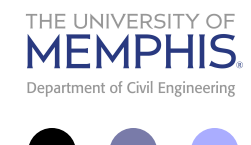

#### Section Views – Half Section

- ¢ External features of the part are drawn on the unsectioned half of the view.
- ¢ A center line, not an object line, is used to separate the sectioned half from the unsectioned half of the view.

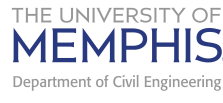

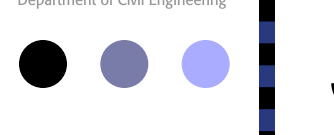

### Section Views – Half Section

- ¢ One arrow is drawn to represent the line of sight needed to create the front view in section.
- ¢ Half-section views are used most often on parts that are symmetrical, such as cylinders.
- ¢ Also, half sections are sometimes used in assembly drawings when external features must be shown.

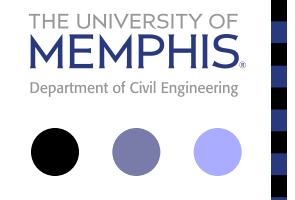

#### Section Views – Full Section

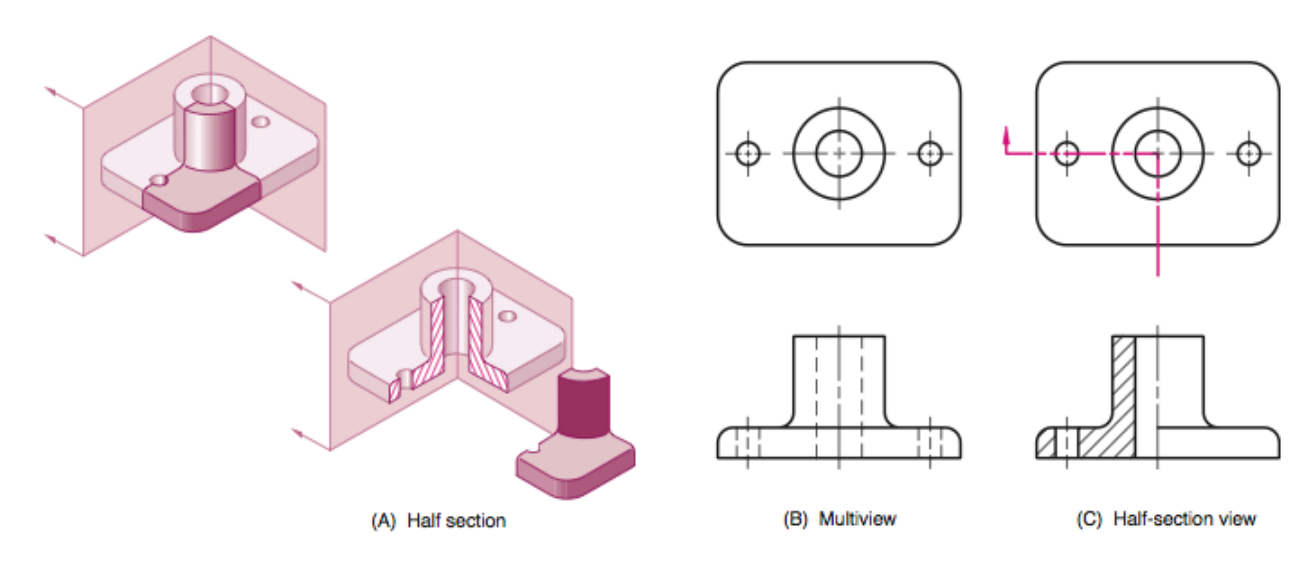

#### Figure 3.12 Half Section

A half-section view is created by passing a cutting plane halfway through the object.

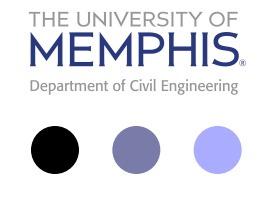

- ¢ A **broken-out section** is used when only a portion of the object needs to be sectioned.
- ¢ The representation is a part with a portion removed or broken away.

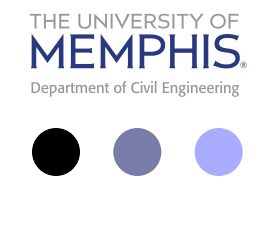

- ¢ A broken-out section is used instead of a half or full section view to save time.
- ¢ A break line separates the sectioned portion from the unsectioned portion of the view.

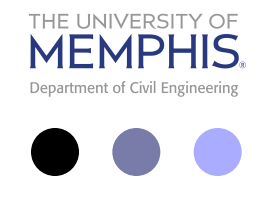

- ¢ A break line is drawn freehand to represent the jagged edge of the break.
- ¢ No cutting plane line is drawn.
- ¢ Hidden lines may be omitted from the unsectioned part of the view unless they are needed for clarity.

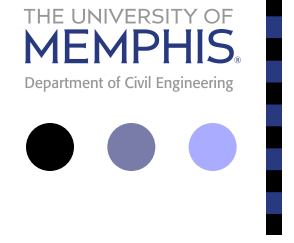

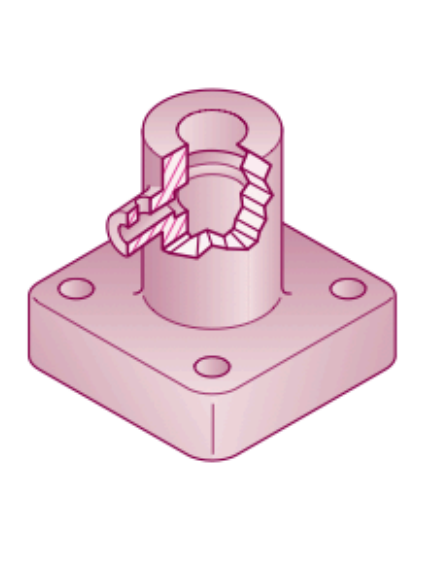

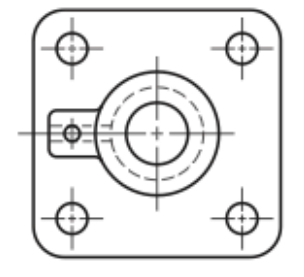

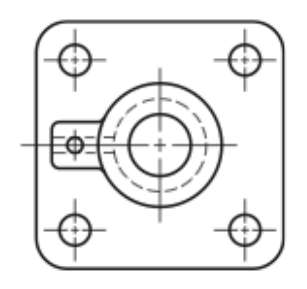

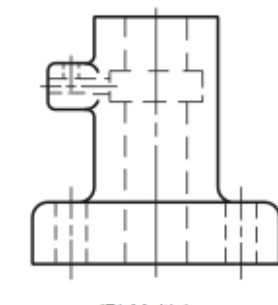

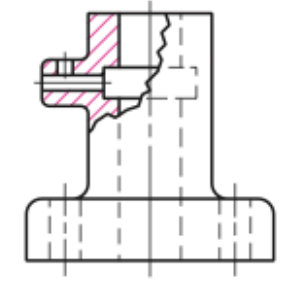

(C) Broken-out section view

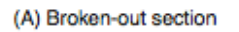

(B) Multiview

#### **Figure 3.13 Broken-Out Section**

A broken-out section view is created by breaking off part of the object to reveal interior features.

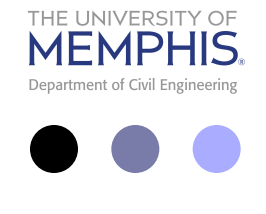

- ¢ A **revolved section** is made by revolving the cross-section view 90 degrees about an axis of revolution and superimposing the section view on the orthographic view.
- ¢ When revolved section views are used, normally end views are not needed on a multiview drawing.

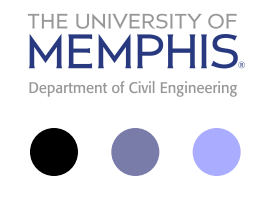

- ¢ A revolved section is created by drawing a center line through the shape on the plane to represent in section.
- ¢ Visualize the cross section of the part being rotated 90 degrees about the center line and the cross section being superimposed on the view.

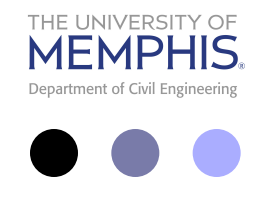

- ¢ If the revolved section view does not interfere or create confusion on the view, then the revolved section is drawn directly on the view using visible lines.
- ¢ If the revolved section crosses lines on the view it is to be revolved, then the view is broken for clarity.

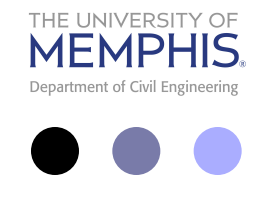

- ¢ Section lines are added to the cross section to complete the revolved section.
- ¢ Visible lines adjacent to the revolved view can either be drawn or broken out using conventional breaks.

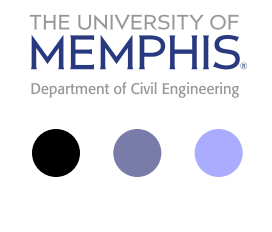

- ¢ When the revolved view is super- imposed on the part, the original lines of the part behind the section are deleted.
- ¢ The cross section is drawn true shape and size, not distorted to fit the view.

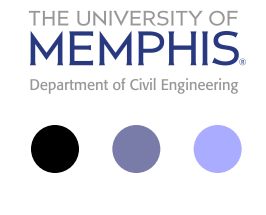

- ¢ The axis of revolution is shown on the revolved view as a center line.
- ¢ A revolved section is used to represent the cross section of a bar, handle, spoke, web, aircraft wing, or other elongated feature.

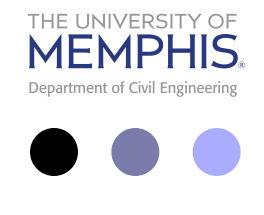

- ¢ Revolved sections are useful for describing a cross section without having to draw another view.
- ¢ In addition, these sections are especially helpful when a cross section varies or the shape of the part is not apparent from the given orthographic views.

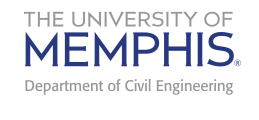

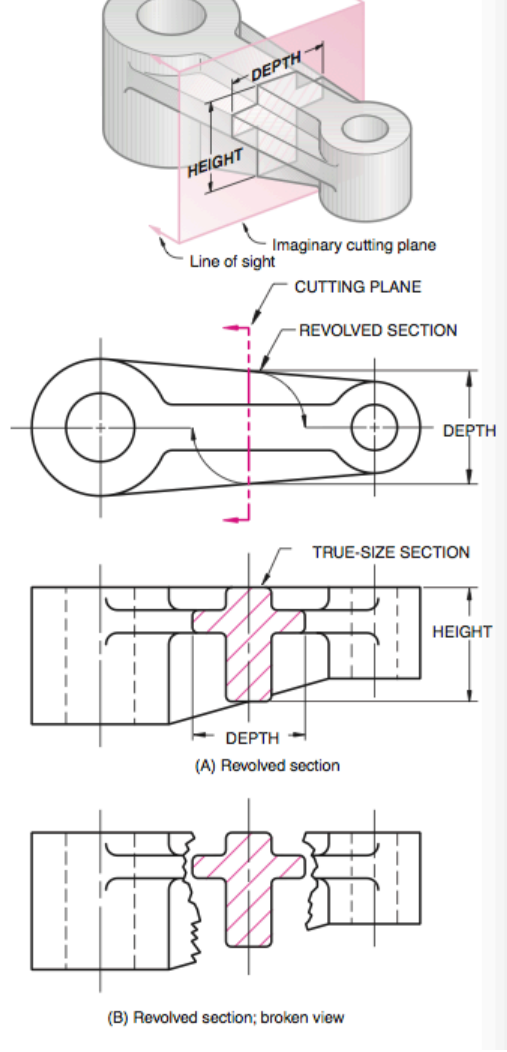

37 Section Views

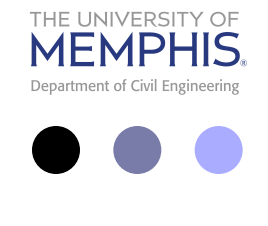

## Section Views – Offset Section

- ¢ An **offset section** has a cutting plane that is bent at one or more 90-degree angles to pass through important .
- ¢ Offset sections are used for complex parts that have a number of important features that cannot be sectioned using a straight cutting plane.

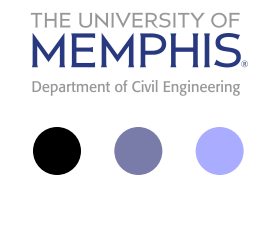

## Section Views – Offset Section

- ¢ The cutting plane line is drawn with 90 degree offsets.
- ¢ Thechange of plane that occurs when the cutting plane is bent at 90 degrees is not represented with lines in the section view.

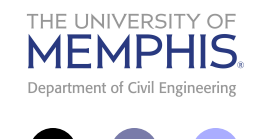

## Section Views – Offset Section

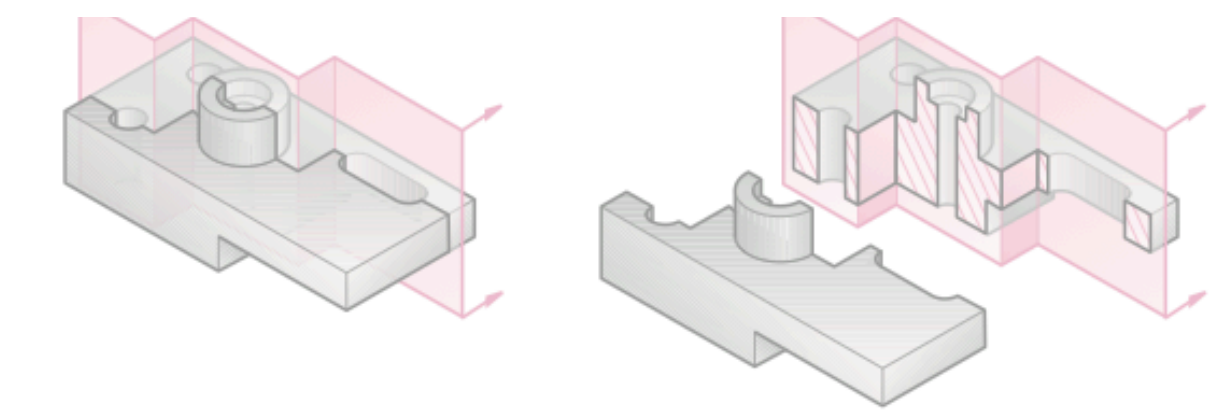

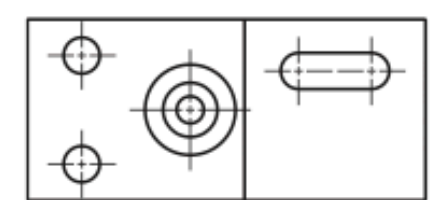

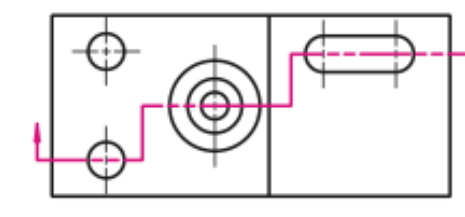

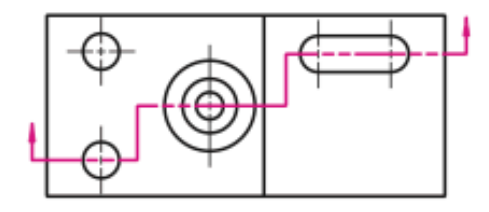

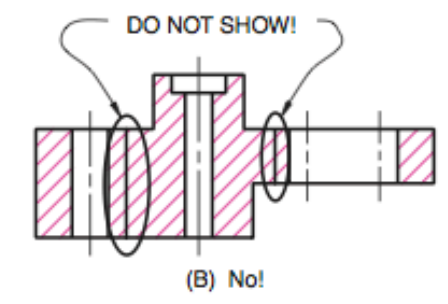

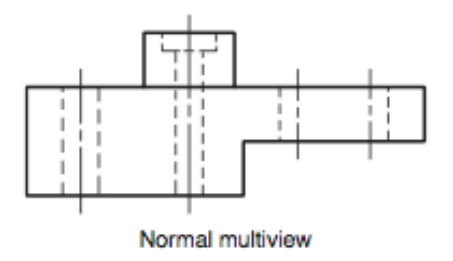

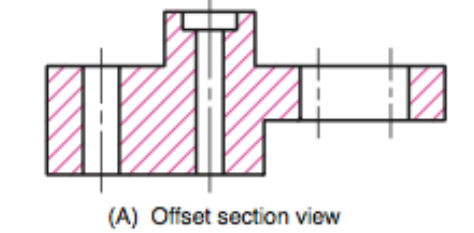

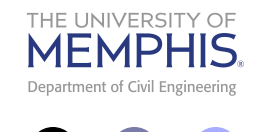

#### Example One – Full Section

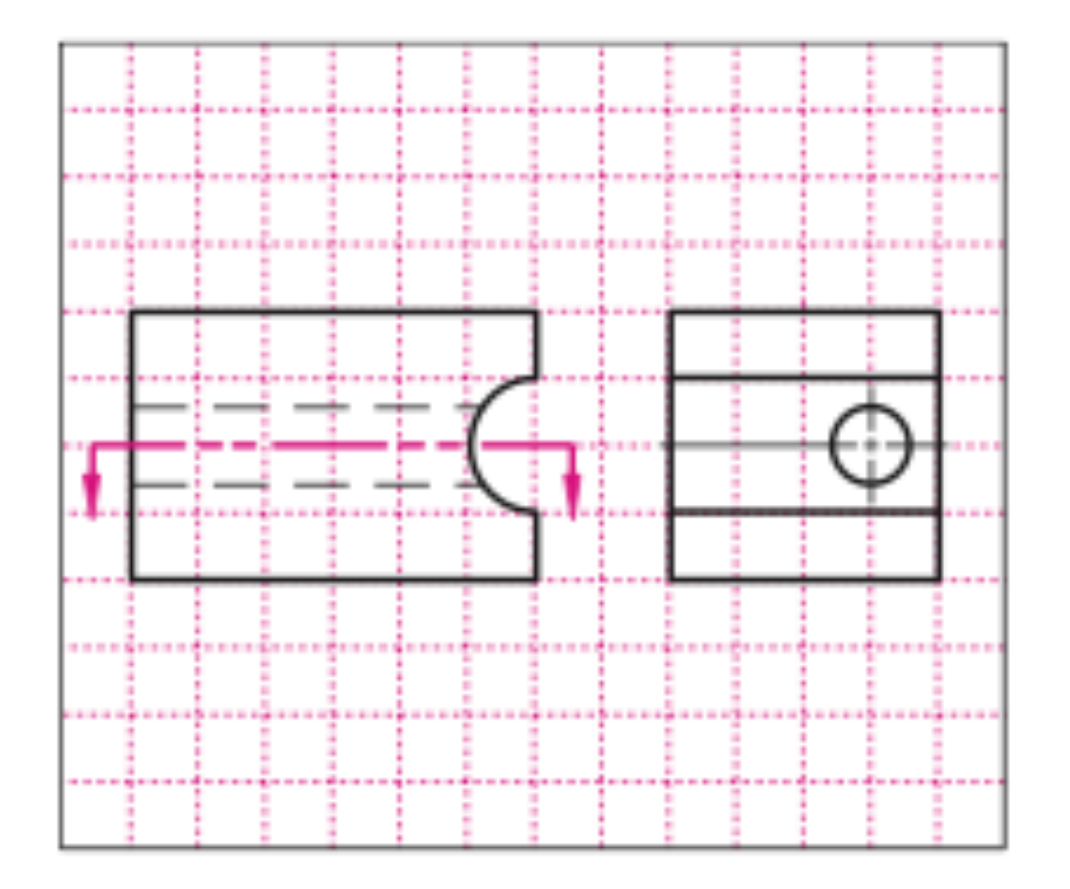

41 Section Views

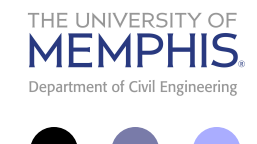

#### Example Two – Half Section

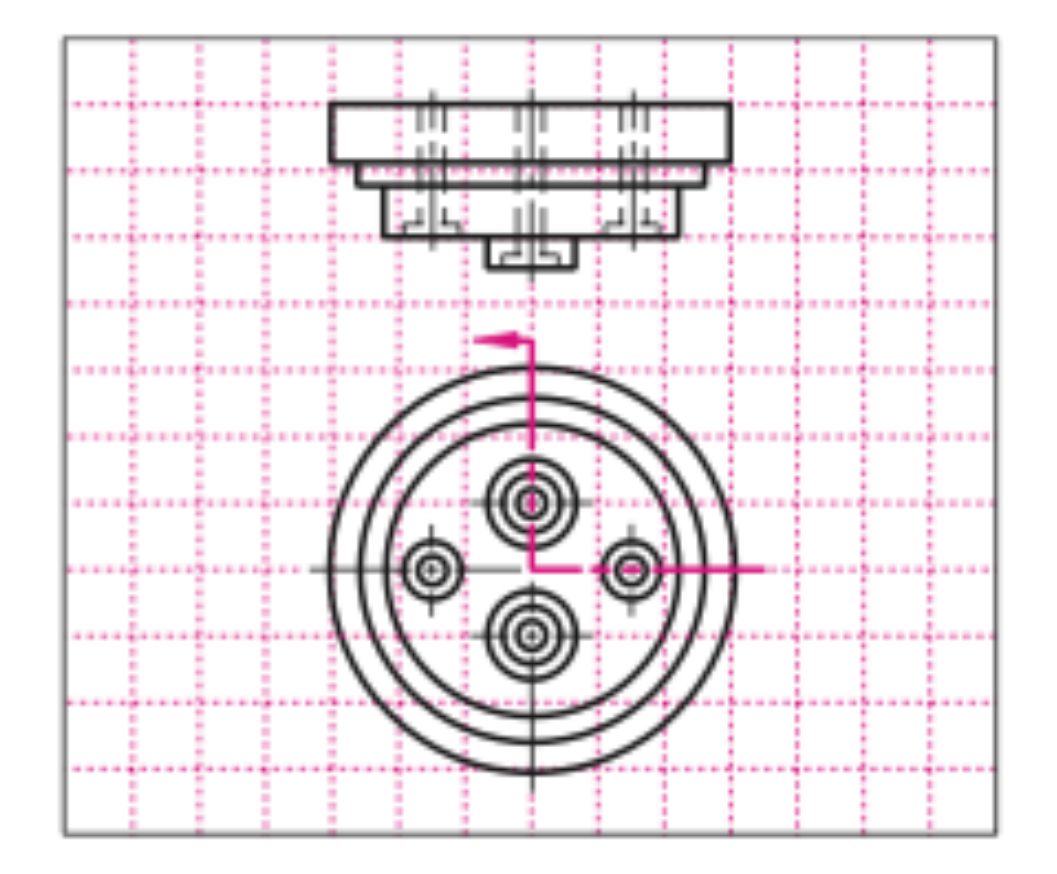

![](_page_42_Picture_0.jpeg)

#### Example Three – Offset Section

![](_page_42_Figure_2.jpeg)

43 Section Views

![](_page_43_Picture_0.jpeg)

### Example Four – Rotated Section

![](_page_43_Figure_2.jpeg)

Copyright @ 2007 CustomPartNet

![](_page_44_Picture_0.jpeg)

## **LAB PROBLEMS TO BE COMPLETED AND SUBMITTED BY THE END OF LAB**

![](_page_45_Picture_0.jpeg)

![](_page_45_Picture_1.jpeg)

#### Problem 1 – Full Section

![](_page_45_Figure_3.jpeg)

46 Section Views

![](_page_46_Picture_0.jpeg)

![](_page_46_Figure_1.jpeg)

![](_page_47_Picture_0.jpeg)

#### Problem 3 – Offset Section

![](_page_47_Figure_2.jpeg)

![](_page_48_Picture_0.jpeg)

## **LAB PROBLEMS TO BE COMPLETED AND SUBMITTED BY THE BEGINNING OF THE NEXT CLASS (12:30 PM – 3 OCTOBER)**

![](_page_49_Picture_0.jpeg)

#### Problem Four – Full Section

![](_page_49_Figure_2.jpeg)

50 Section Views

![](_page_50_Picture_0.jpeg)

#### Problem Five – Full Section

![](_page_50_Figure_2.jpeg)

51 Section Views

![](_page_51_Picture_0.jpeg)

#### Problem Six – Half Section

![](_page_51_Figure_2.jpeg)

![](_page_52_Picture_0.jpeg)

I.

## Problem Seven – Half Section

![](_page_52_Figure_2.jpeg)

![](_page_53_Picture_0.jpeg)

### Problem Eight – Offset Section

![](_page_53_Figure_2.jpeg)

54 Section Views